# PHP PECL

(WHM >> Home >> Software >> Module Installers)

**[Overview](#page-0-0)** [Select a PHP version](#page-0-1) [Module Include Path](#page-0-2) [Find a PHP Pecl](#page-0-3) [Installed PHP Pecl\(s\)](#page-0-4) [Additional documentation](#page-1-0)

#### <span id="page-0-0"></span>**Overview**

This section of the Module Installers interface allows you to manage and install [PECL](http://pecl.php.net/) (PHP Extension Community Library) libraries.

## <span id="page-0-1"></span>**Select a PHP version**

This section of the interface allows you to specify the version of PHP on which you will install the modules.

To select a specific version of PHP, perform the following steps:

- 1. Select a PHP version from the menu.
- 2. Click Apply.

# <span id="page-0-2"></span>**Module Include Path**

This section of the interface specifies that filepath to which the system will install the PHP PECL module that you select, for example:

```
/opt/cpanel/ea-php55/root/usr/lib64/php/modules
```
# <span id="page-0-3"></span>**Find a PHP Pecl**

This section of the interface allows you to search for and install a library from the [PECL repository](http://pecl.php.net/) . When you install a PHP PECL library, the system enables the PHP extension by default.

#### **Note:**

If you know the exact name of the library that you wish to install, enter its name in the Install a PHP Pecl text box and click Install Now.

To search for and install a PHP library, perform the following steps:

1. Use either of the following methods to find the desired library:

- Enter a search term in the available text box and click Go.
- Click Show Available Modules to list PECL's available PHP libraries.
- The interface displays the following information for all of the displayed libraries:
	- Module Name The library's name.
	- Version The library's version number.
	- Description The library's description.
	- Actions The actions that you may perform for that library.
- <span id="page-0-4"></span>2. Click Install next to the library that you wish to download and install.
	- To view a library's documentation, click Show Docs for that library.
	- If you did not find the desired library, enter a new keyword in the Search text box and click Go.

# **Installed PHP Pecl(s)**

The Installed PHP Pecl(s) table lists all of the libraries that exist on your server.

For each installed library, the table displays the following information:

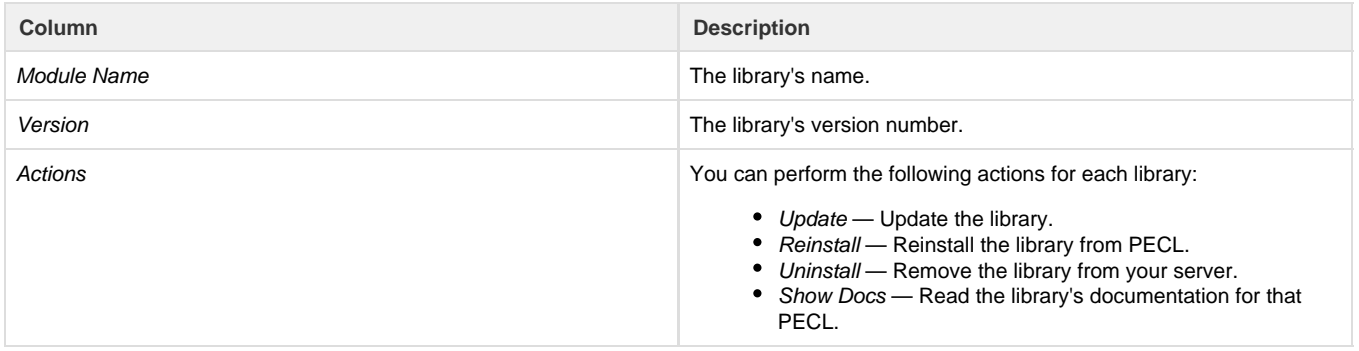

## <span id="page-1-0"></span>**Additional documentation**

[Suggested documentation](#page-1-4)[For cPanel users](#page-1-3)[For WHM users](#page-1-2)[For developers](#page-1-1)

- <span id="page-1-4"></span>[Tweak Settings - PHP](https://documentation.cpanel.net/display/76Docs/Tweak+Settings+-+PHP)
- [Configuration Values of PHP-FPM](https://documentation.cpanel.net/display/76Docs/Configuration+Values+of+PHP-FPM)
- [The rebuild\\_phpconf Script](https://documentation.cpanel.net/display/76Docs/The+rebuild_phpconf+Script)
- [cPanel PHP](https://documentation.cpanel.net/display/76Docs/cPanel+PHP)
- [The php\\_fpm\\_config Script](https://documentation.cpanel.net/display/76Docs/The+php_fpm_config+Script)
- <span id="page-1-3"></span> $\bullet$  [PHP](https://documentation.cpanel.net/display/76Docs/PHP)
- [PHP PEAR Packages](https://documentation.cpanel.net/display/76Docs/PHP+PEAR+Packages)
- [MultiPHP INI Editor for cPanel](https://documentation.cpanel.net/display/76Docs/MultiPHP+INI+Editor+for+cPanel)
- [MultiPHP Manager for cPanel](https://documentation.cpanel.net/display/76Docs/MultiPHP+Manager+for+cPanel)
- <span id="page-1-2"></span>[Tweak Settings - PHP](https://documentation.cpanel.net/display/76Docs/Tweak+Settings+-+PHP)
- [How to Manage Your php.ini Directives with PHP-FPM](https://documentation.cpanel.net/display/CKB/How+to+Manage+Your+php.ini+Directives+with+PHP-FPM)
- [How to Set Up \(PHP\) Composer](https://documentation.cpanel.net/display/CKB/How+to+Set+Up+%28PHP%29+Composer)
- [Configuration Values of PHP-FPM](https://documentation.cpanel.net/display/76Docs/Configuration+Values+of+PHP-FPM)
- [The rebuild\\_phpconf Script](https://documentation.cpanel.net/display/76Docs/The+rebuild_phpconf+Script)
- <span id="page-1-1"></span>[WHM API 1 Functions - php\\_set\\_vhost\\_versions](https://documentation.cpanel.net/display/DD/WHM+API+1+Functions+-+php_set_vhost_versions)
- [Guide to the LiveAPI System LiveAPI Methods](https://documentation.cpanel.net/display/DD/Guide+to+the+LiveAPI+System+-+LiveAPI+Methods)
- [Tutorial Call UAPI's SSL::install\\_ssl Function in Custom Code](https://documentation.cpanel.net/display/DD/Tutorial+-+Call+UAPI%27s+SSL%3A%3Ainstall_ssl+Function+in+Custom+Code)
- [UAPI Functions LangPHP::php\\_get\\_impacted\\_domains](https://documentation.cpanel.net/display/DD/UAPI+Functions+-+LangPHP%3A%3Aphp_get_impacted_domains)
- [WHM API 1 Functions php\\_fpm\\_config\\_get](https://documentation.cpanel.net/display/DD/WHM+API+1+Functions+-+php_fpm_config_get)